# **Create SQL DW Connections**

#### **Contents:**

- [Limitations](#page-0-0)
- [Pre-requisites](#page-0-1)
- [Connection Types](#page-0-2)
- [Azure SQL DW permissions](#page-0-3)
- [Azure SQL DW External Data Source Name](#page-1-0)
- [Configure](#page-1-1)
	- [Configure for SSO](#page-2-0)
- [Use](#page-2-1)
- [Data Conversion](#page-2-2)

This section describes how to create connections to Microsoft SQL Datawarehouse (DW).

**Tip:** This connection is now known as Azure Synapse Analytics.

### <span id="page-0-0"></span>Limitations

- Microsoft SQL DW connections are available only if you have deployed the Trifacta® platform onto Azure.
- SSL connections to SQL DW are required.

**NOTE:** In this release, this connection cannot be created through the APIs. Please create connections of this type through the application.

## <span id="page-0-1"></span>Pre-requisites

If you haven't done so already, you must create and deploy an encryption key file for the Trifacta node to be shared by all relational connections. For more information, see [Create Encryption Key File](https://docs.trifacta.com/display/r071/Create+Encryption+Key+File).

# <span id="page-0-2"></span>Connection Types

The Trifacta platform supports two types of connections to an Azure SQL DW data warehouse:

<span id="page-0-3"></span>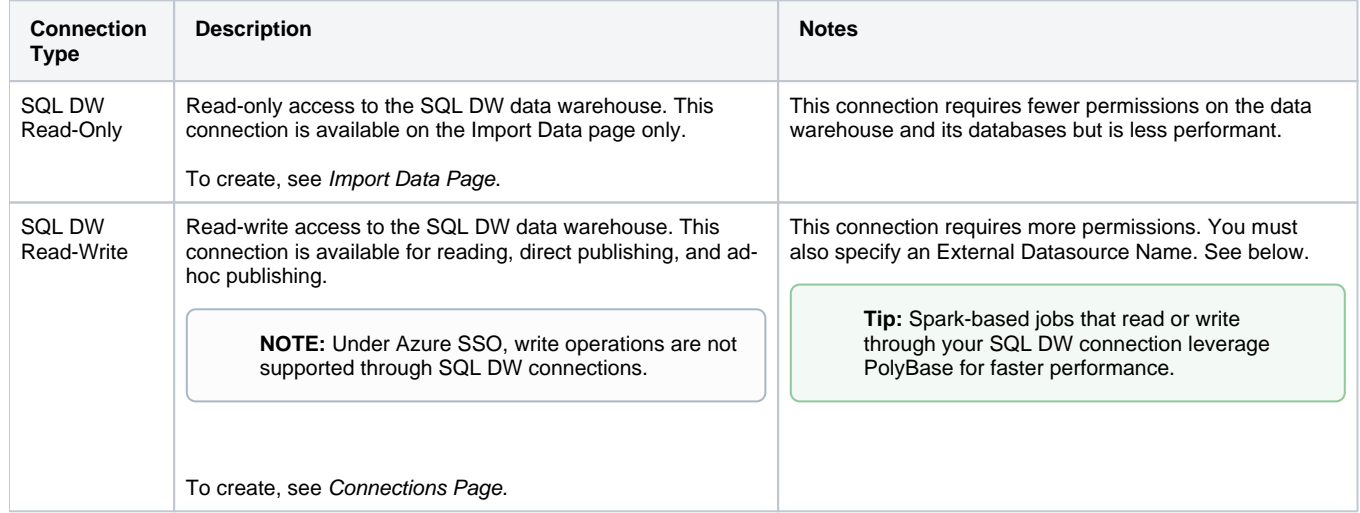

# Azure SQL DW permissions

- **Read-Only connection:** The authenticating DB user must have read permissions to any SQL DW databases, schemas and tables to which the user should have access.
- **Read-Write connection:** In addition to the above, the authenticating DB user must have the following permissions:

CREATE TABLE\*\* ALTER ANY SCHEMA ALTER ANY EXTERNAL DATA SOURCE ALTER ANY EXTERNAL FILE FORMAT

The authenticating DB user must also have read access to the external data source.

### <span id="page-1-0"></span>Azure SQL DW External Data Source Name

When specifying a SQL DW Read-Write connection, you can provide an External Data Source Name value as part of the connection definition. The External Data Source enables publishing and support for large-scale data ingestion.

**NOTE:** This setting is not used for SQL DW Read-Only connections.

If the External Data Source is not provided:

- The connection is read-only.
- The native ingestion of the Trifacta platform is used.

#### **Requirements:**

- The external data source must be created by the database admin on the default database defined in the SQL DW connection. For more information, see [https://docs.microsoft.com/en-us/sql/t-sql/statements/create-external-data-source-transact-sql?view=azure](https://docs.microsoft.com/en-us/sql/t-sql/statements/create-external-data-source-transact-sql?view=azure-sqldw-latest&tabs=dedicated)sqldw-latest&tabs=dedicated
- The External Data Source must point to the same storage location as the base storage layer for the Trifacta platform. For example, if the base storage layer is WASB, the External Datasource must point to the same storage account defined in Trifacta configuration. If this configuration is incorrect, then publishing and ingestion of data fail.
- For more information on privileges required for the authenticating DB user, see <https://docs.microsoft.com/en-us/sql/t-sql/statements/create-external-table-transact-sql>.

#### <span id="page-1-1"></span>**Configure**

To create this connection:

- **Read-only connection:** See [Import Data Page](https://docs.trifacta.com/display/r071/Import+Data+Page).
- **Read-write connection:** See [Connections Page](https://docs.trifacta.com/display/r071/Connections+Page).
- For additional details on creating a relational connection, see [Enable Relational Connections](https://docs.trifacta.com/display/r071/Enable+Relational+Connections).

Please create a connection of this type in the appropriate page and modify the following properties with the listed values:

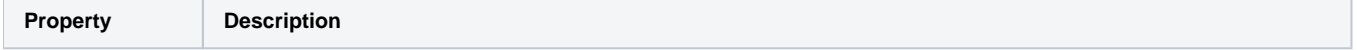

.

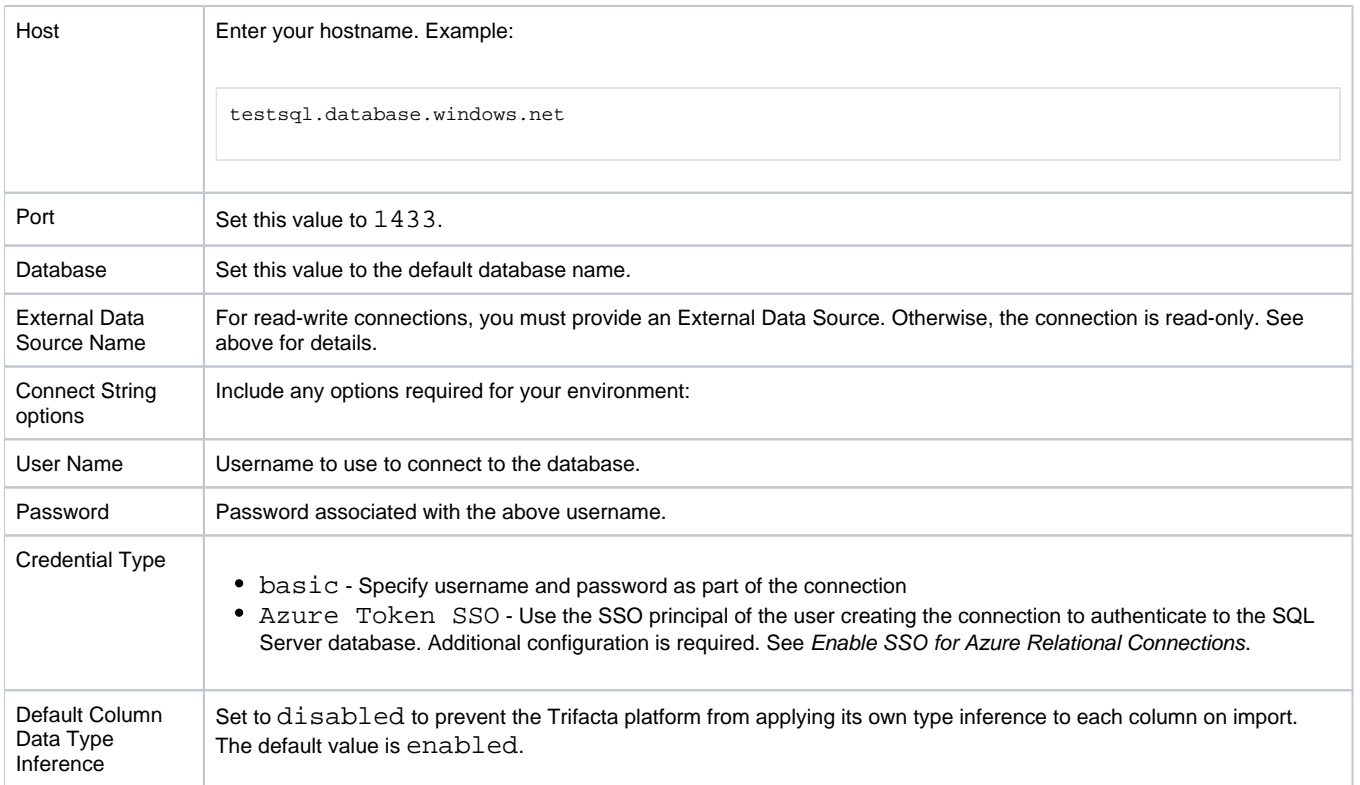

# <span id="page-2-0"></span>**Configure for SSO**

If you have enabled Azure AD SSO integration for the Trifacta platform, you can create SSO connections to Azure relational databases.

**NOTE:** When Azure AD SSO is enabled, write operations to SQL Datawarehouse are not supported.

See [Enable SSO for Azure Relational Connections](https://docs.trifacta.com/display/r071/Enable+SSO+for+Azure+Relational+Connections).

<span id="page-2-1"></span>Use

For more information on locating data, see [Database Browser](https://docs.trifacta.com/display/r071/Database+Browser).

For more information, see [Using SQL DW](https://docs.trifacta.com/display/r071/Using+SQL+DW).

#### <span id="page-2-2"></span>Data Conversion

For more information on how values are converted during input and output with this database, see [SQL DW Data Type Conversions](https://docs.trifacta.com/display/r071/SQL+DW+Data+Type+Conversions).